# *modèle*

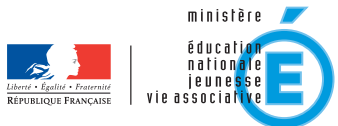

MINISTÈRE DE L'ENSEIGNEMENT SUPÉRIEUR ET DE LA RECHERCHE

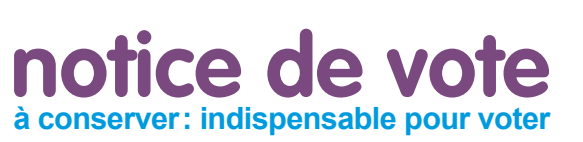

L'élection de vos représentants aux différentes instances de dialogue social (CT, CAP, CCP) se déroulera, uniquement par internet, du 13 au 20 octobre 2011. Pour voter, **il vous faut un identifiant de vote et un mot de passe** ainsi que l'accès à un ordinateur.

### RNE

Madame Colette **Dupond** née nom patronymique « corps-grade » ou « adresse » « adresse » « adresse » « adresse » « adresse » « adresse »

cliquez, votez

élections

élections<br>professionnelles 2011

# **Avant de voter**

## ➜ **Pour connaître votre identifiant de vote**

**Grattez la case ci-contre, vous y trouverez :**

- **–** votre identifiant de vote (1ère ligne)
- **–** votre numen (2<sup>e</sup> ligne)

#### ➜ **Pour obtenir votre mot de passe**

- **<sup>1</sup>** connectez-vous à www.education.gouv.fr/electionspro2011
- **2** cliquez sur : « obtenir mon mot de passe »
- **3** saisissez votre identifiant de vote + votre numen + sélectionnez les 6<sup>e</sup> et 7<sup>e</sup> caractères de votre numéro de sécurité sociale + validez

**Votre mot de passe sera envoyé** dans la messagerie de votre choix

#### **En savoir plus**

**i**

**Sur www.education.gouv.fr/electionspro2011, vous trouverez :**

- **–** les nouveautés apportées par la loi du 5 juillet 2010 relative à la rénovation du dialogue social
- **–** la liste des scrutins correspondant à votre statut
- **–** une démonstration du vote par internet
- **–** le test de configuration de l'ordinateur que vous utiliserez pour voter
- **–** votre espace électeur

#### **Dans votre espace électeur, vous trouverez :**

- **–** la liste des scrutins auxquels vous êtes appelé à participer
- **–** les organisations syndicales candidates, leurs listes de candidats et leurs professions de foi
- **–** un formulaire de contestation

# **Pour voter**

**?**

➜ **Du 13 octobre à 10h au 20 octobre à 17h (heures de Paris), 24 heures sur 24, 7 jours sur 7 Connectez-vous depuis un ordinateur à www.education.gouv.fr/electionspro2011**

**1** cliquez sur « accéder à mon espace électeur »

- **2** saisissez votre numen + sélectionnez les 6<sup>e</sup> et 7<sup>e</sup> caractères de votre numéro de sécurité sociale **<sup>3</sup>** cliquez sur la rubrique « je vote »
- **<sup>4</sup>** saisissez votre identifiant de vote et votre mot de passe
- **5** participez aux scrutins qui vous sont ouverts

**Vous ne disposez pas d'un ordinateur connecté à internet ?**

**Des kiosques de vote** seront ouverts les **14, 18 et 20 octobre** dans les services, universités, lycées, collèges et dans certaines écoles.

**–** L'emplacement des kiosques sera signalé par affichage dans les lieux de travail et sur le site de votre académie

**–** Pour accéder au kiosque de votre choix, munissez-vous de votre notice de vote et de votre mot de passe